## **Hard- und Software-Engineering SS 2006 Praktikumsaufgaben**

## **Versuch 1**

Elementare Aufgaben der Bedienung und Anzeige

*Versuchsanordnung:*

- PC mit Puffer/Portadapter-Kombination PPKI 04a,
- Übungsplattform UeIDE 04,
- Übungstafel UeSSTa 04a,
- Programmiersprache: C (Turbo C++, Pacific C o. dergl.).

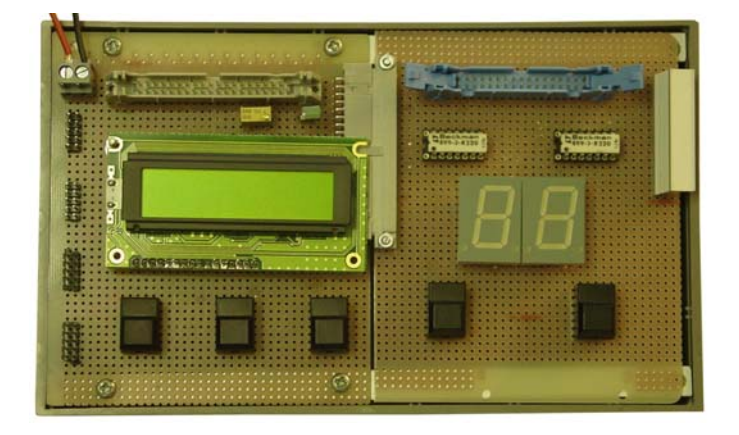

- 1. Vorübungen: Zifferndarstellung mittels LED, Abfragen von Tasten.
	- a) Stellen Sie einzelne Zeichen (Ziffern o. ä.) auf der LED-Anzeige dar (Ports initialisieren, Direktwerte ausgeben).
	- b) Stellen Sie einzelne Ziffern aus dem Bereich 0...9 dar (Parameter: ein binär codierter Zahlenwert 0H...9H). Darzustellende Ziffer jeweils als Festwert übergeben.
	- c) Stellen Sie auf beiden Anzeigen gleichzeitig zyklisch umlaufende Segmente dar (Segment A leuchtet – Pause – Segment B leuchtet – Pause usw.). Pausendauer: etwa 200 ms. Erzeugung der Pause auf Grundlage der eingebauten DELAY-Funktion (Verzögerung um eine vorgegebene Anzahl von Millisekunden).
	- d) Stellen Sie auf der rechten Anzeige zyklisch umlaufend die Ziffern 0 bis 9 dar (0 Pause 1 Pause usw.). Pausendauer: etwa 200 ms.
	- e) Entwickeln Sie einen einfachen Zähler (nur eine der beiden LEDs, nur eine Taste). Anfang mit Stellung 0. Jeder Tastendruck soll den Zählwert um 1 erhöhen. Nach Wert 9 wieder von vorn beginnen.
	- f) Erweitern Sie den Zähler auf ein zyklisches Zählen im Bereich von 1 bis 49.

- 2. Entwickeln Sie einen Zähler, der Tastenbetätigungen zählt (Anwendung u. a. bei Einlaßkontrolle, Verkehrszählung, Inventur usw.).
	- Betätigen der rechten Taste: Vorwärtszählen von 0 bis 99. Bei Wert 99 nicht mehr zählen, sondern Piepston abgeben.
	- Betätigen der linken Taste: Rückwärtszählen bis 0. Bei Wert 0 nicht mehr zählen, sondern Piepston abgeben.
	- Betätigen beider Tasten: Zähler löschen (Anzeige 0 0).
- 3. Entwickeln Sie einen Lottozahlengenerator (den bekannten Scherzartikel). Grundlage: Vorübung 1d.

Zahlendarstellung auf den beiden LED-Anzeigen der Übungstafel, Ziehen der Zahlen durch Betätigen einer der beiden Tasten.

*Denksportaufgabe:* Ist es unbedingt nötig, die zum Ziehen vorgesehene Taste zu entprellen?

4. Entwickeln Sie eine einfache Stoppuhr. Anzeige: linke LED = Sekunden, rechte LED = Zehntelsekunden. Schrittweite: 0,1 s. Zählweite: bis 9,9 s. Bei Erreichen von 9,9 s stehenbleiben (Anzeige 9 9). Rechte Taste = Start / Stop, linke Taste = Rücksetzen (Anzeige 0 0).

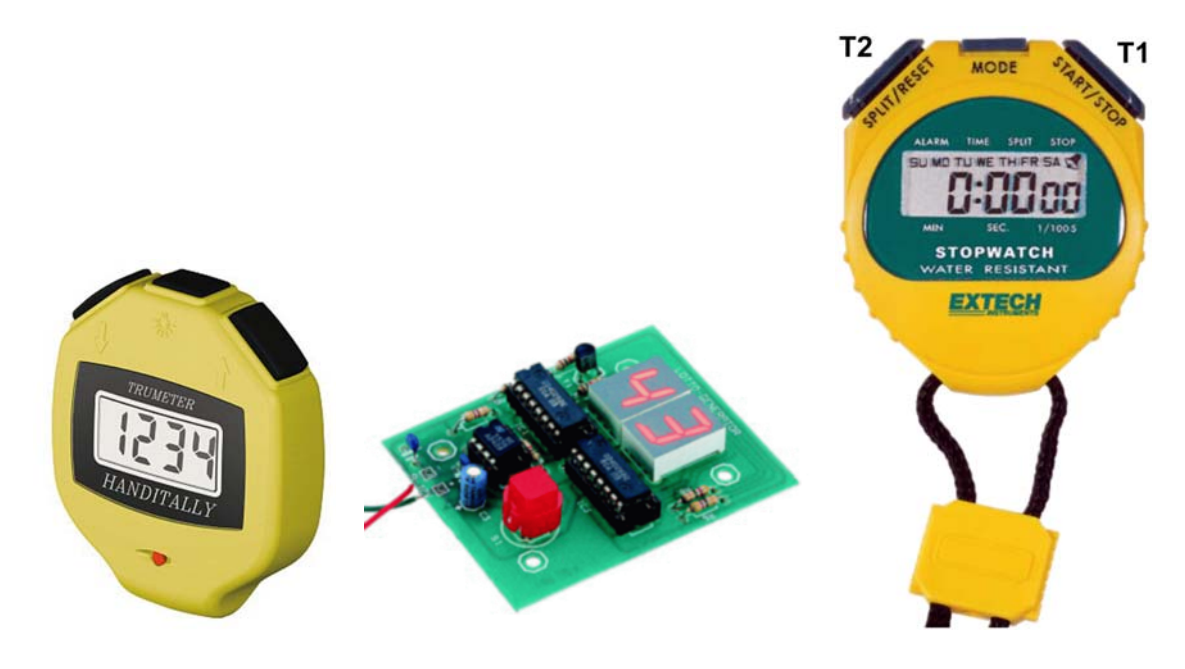

Ausführungsbeispiele. Von links nach rechts: Zähler, Lottozahlengenerator, Stoppuhr (Conrad Electronic, Extech). Wir begnügen uns zunächst mit zweistelligen Anzeigen

# **Versuch 2**

LCD-Ansteuerung / Lottozahlengenerator

*Versuchsanordnung:*

- PC mit Puffer/Portadapter-Kombination PPKI 04a,
- Übungsplattform UeIDE 04,
- Übungstafel UeSSTa 04a,
- Programmiersprache: C (Turbo C++, Pacific C o. dergl.)

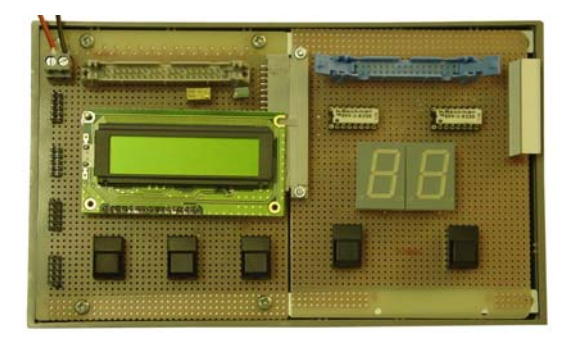

- 1. Stellen Sie auf dem Dotmatrixdisplay (2 Zeilen zu 16 Zeichen) einen Begrüßungstext nach eigener Wahl dar. *Praxistip:* in zwei Schritten vorgehen: 1. LCD-Zugriffe mit eingefügten Wartezeiten, 2. LCD-Zugriffe mit Abfrage des BUSY-Bits.
- 2. Erweitern Sie den im vorigen Versuch entwickelten Lottozahlengenerator so, daß bereits gezogene Zahlen nicht mehr berücksichtigt werden.

Beide Tasten der LED-Übungstafel sind wie folgt zu verwenden:

- rechte Taste: Ziehen von Zahlen,
- linke Taste: neue Ziehung.

Darstellung der gezogenen Zahl:

- 1. auf der LED-Anzeige (Anzeige während des Ziehens (= bei gedrückter rechter Taste) aktualisieren).
- 2. auf dem Dotmatrixdisplay (nur am Ende des Ziehvorgangs (= bei losgelassener rechter Taste) aktualisieren).

Nachdem alle 6 Zahlen gezogen worden sind, sollen sie auf der Dotmatrixanzeige in sortierter Reihenfolge dargestellt werden.

- 3. Erweiterte LCD-Programmierung. Probieren Sie einige spitzfindigere Nutzungsweisen aus:
	- Laden des Zeichengenerators, z. B. zwecks Anzeige eines inversen Textes,
	- blinkende Darstellung durch abwechselndes Schreiben und Löschen,
	- Cursorbewegung und Rollen des Textes,
	- Zurücklesen (mit Darstellung auf PC-Bildschirm).
- 4. Programmieren Sie einen einfachen Texteditor, mit dem Sie Zeichen über die PC-Tastatur eintippen können. Cursorbewegung (rauf/runter, rechts/links, Ausgangsstellung (Home)) mit den 5 Tasten der Versuchsplattform.

Information zur Dotmatrixanzeige: Internet. Eigener Text oder unter http://www.lcd-module.de.

## **Versuch 3**

LCD-Ansteuerung / Elementare Aufgaben der Ansteuerung von Relais

### **1. LCD-Ansteuerung**

Die unerledigten Aufgaben von Versuch 2 zu Ende bringen. Ggf. LCD-Ansteuerung von Warten auf Busy-Abfrage umstellen.

#### **2. Elementare Aufgaben der Ansteuerung von Relais**

*Versuchsanordnung:*

- PC mit Puffer/Portadapter-Kombination PPKI 04a,
- Übungsplattform UeIDE 04,
- Relais-Übungstafel,
- Programmiersprache: C.

#### **2.1. Lernendes Zeitrelais**

Anwendungsbeispiel: Steuerung des Aus- und Einfahrens einer Markise, Treppenlichtautomat o. ä.

#### *Bedienelemente:*

- a) Wippe oder 2 Tasten für Vorwärts/Rückwärts
- b) Schalter Lernmodus/Betriebsmodus.

#### *Ausgänge:*

- 1 Vorwärtsrelais
- 1 Rückwärtsrelais

#### *Funktion:*

#### *1. Schalter b) in Lernmodus:*

Relais folgt Wippe o. Taste a). (Vor- oder Rücklauf, solange Taste betätigt.) Mikrocontroller merkt sich die Dauer der Tastenbetätigung.

#### *2. Schalter b) in Betriebsmodus:*

Betätigung der Wippe o. Taste a) bewirkt, daß das jeweilige Relais solange anzieht, wie sich dies der Mikrocontroller gemäß 1. gemerkt hat.

Nächste Betätigung erst dann annehmen, nachdem erste abgelaufen.

*Plausibililtätsprpüfungen:*

- inkorrekte Betätigungen abweisen,
- Zeitgrenzen (Festwerte) beachten.

#### **2.2. Power Sequencer**

Verbesserung der sog. Master-Slave-Steckdosenleisten derart, daß die einzelnen Netzanschlüsse nacheinander ein- und aussschalten (z. B. mit je 1 s Versatz).

Maximal 8 Netzanschlüsse.

Betätigung der ersten Taste: sequentielles Einschalten.

Betätigung der zweiten Taste: sequentielles Ausschalten.

Wenn das Einschalten läuft, soll ein Betätigen der zweiten Taste ein sofortiges Ausschalten aller Anschlüsse bewirken.

#### *Versuchsaufbau:*

Relais-Plattform mit seriellem Zugangsweg. Treiberschaltkreis: Texas Instruments TPIC 6595.

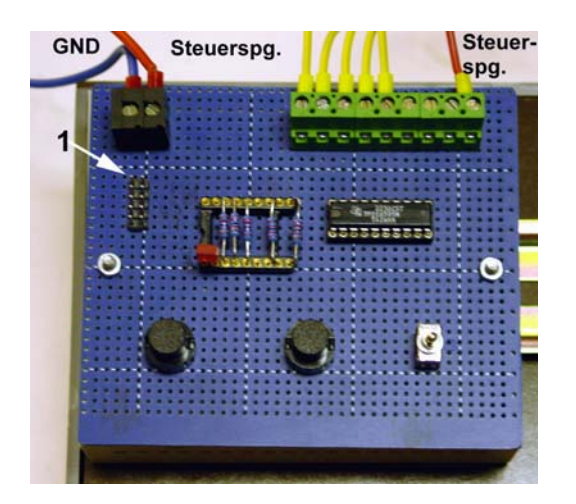

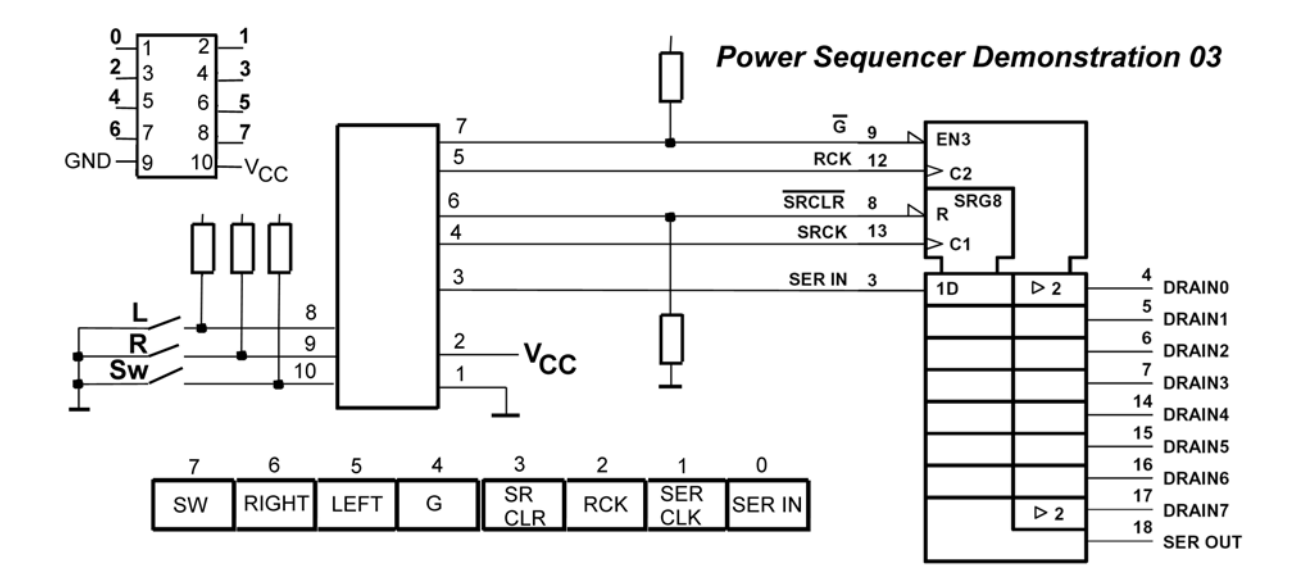

Relais (und - alternativ dazu - andere Lasten) können beliebig angeschlossen werden (Klemmenleisten). Versuchsanordnung: DRAIN 0 ist mit dem Relais links außen verbunden, DRAIN1 mit dem nächsten usw.

*Initialisierung:*

1. Port einrichten. G = 1,  $RCK = 0$ ,  $SRCLR = 0$ ,  $SRCK = 0$ ,  $SER IN = 0$ .  $SRCLR = 0$  löscht Schieberegister.

- 2. Impuls 1 => 0 auf RCK. Nullbelegung aus Schieberegister nach Halteregister.
- 3.  $G \Rightarrow 0$ , SRCLR  $\Rightarrow$  1. Schaltkreis freigeben.

#### *Belegung einschieben:*

- 1. SER IN mit jeweils gewünschtem Bitwert belegen. 0 = Relais nicht erregt, 1 = Relais erregt.Mit dem Bit beginnen, das an Ausgang 7 erscheinen soll.
- 2. Impuls 1 => 0 auf SRCK (Einschieben).
- 3. 1. und 2. solange wiederholen, bis alle Bits eingeschoben sind (insgesamt 8 Schiebevorgänge).
- 4. Impuls 1 => 0 auf RCK. Übernahme der eingeschobenen Belegung ins Halteregister.

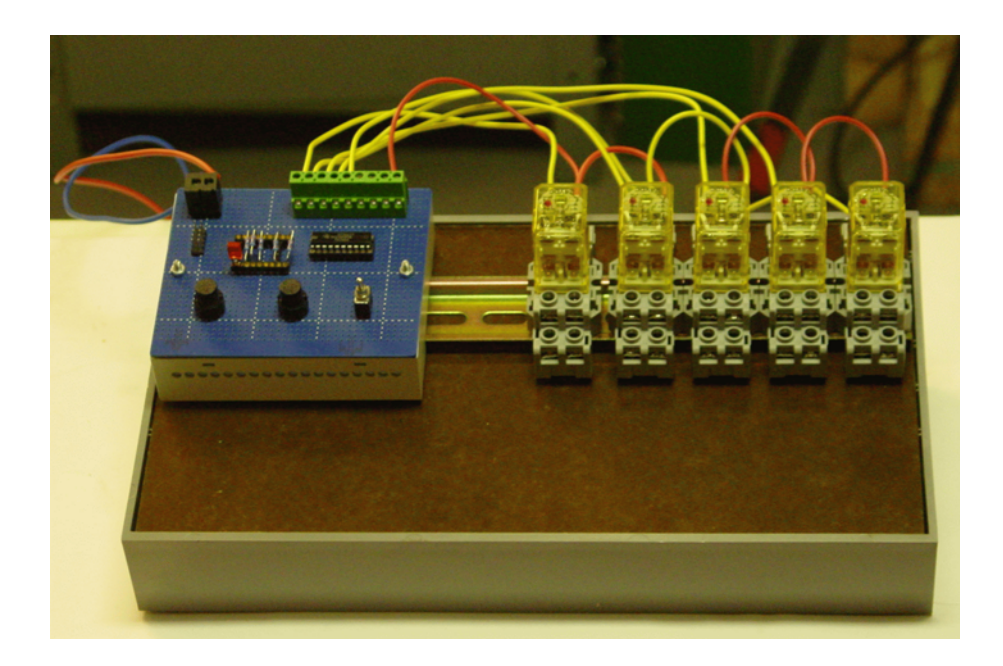

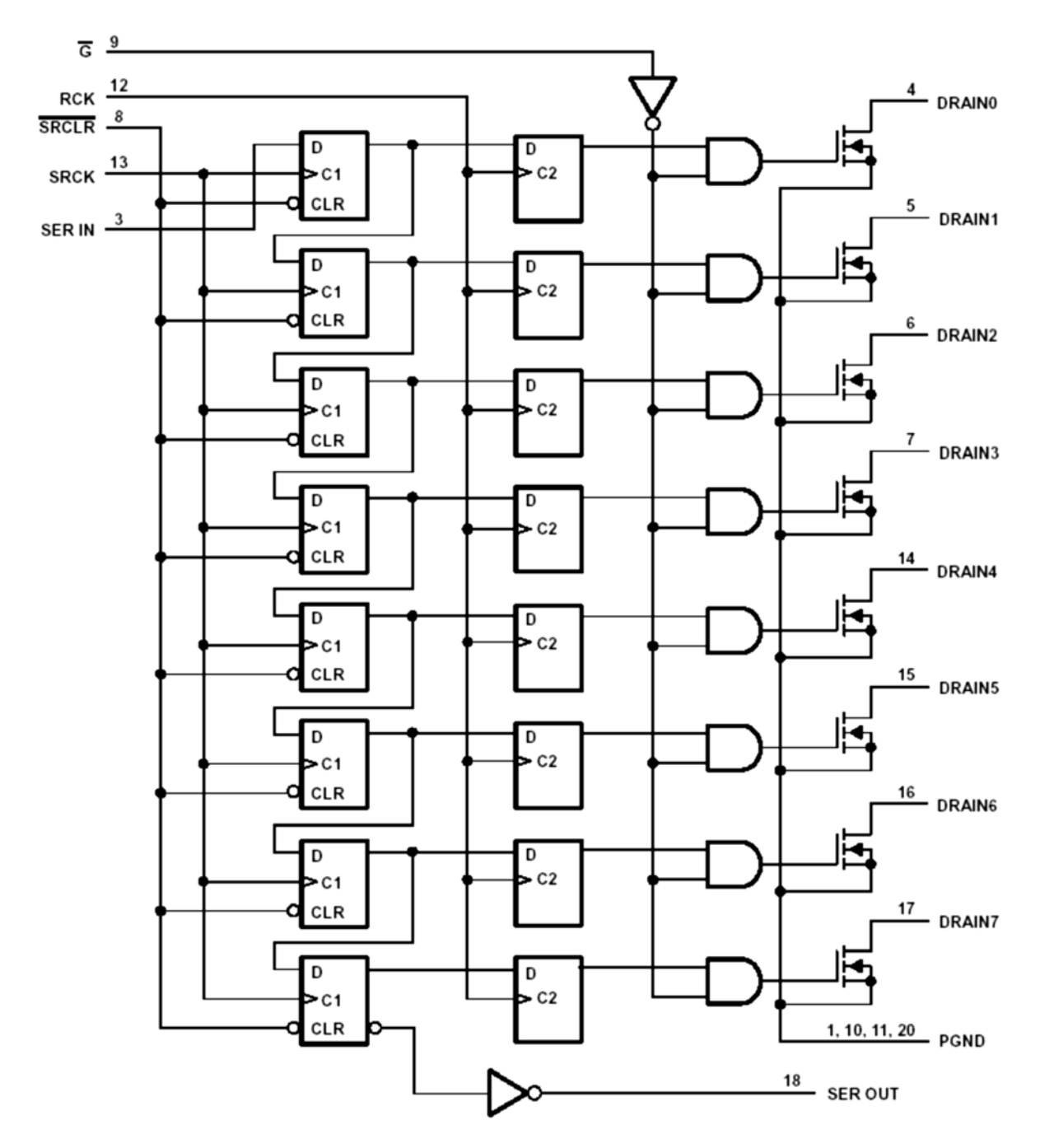